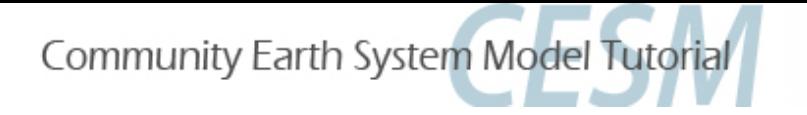

# **CESM1.2 Tutorial: Basic Modifications**

### Susan Bates

Material from: Christine A. Shields

August 9, 2016 

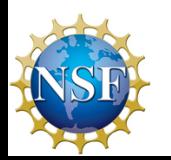

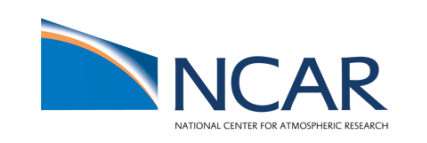

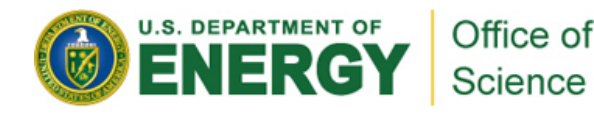

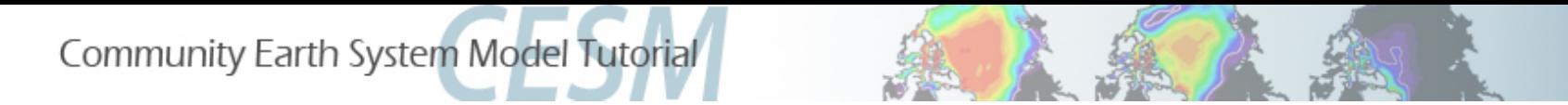

### **CESM1 Tutorial: Basic Modifications: Review**

- 1. We will use the CESM code located locally on yellowstone, no need to checkout or download any input data.
- 2. We will run with resolution  $T31\_gx3v7$ .
- 3. Default scripts will **automatically** be configured for you using the code/script base prepared uniquely for this tutorial.
- 4. Please log into your assigned yellowstone (or caldera/geyser) node and do NOT compile unless you have a compile card. To make the tutorial run smoothly for all, we need to control and distribute all work evenly across yellowstone.

### *Tutorial Code and script base:*

# */glade/p/cesm/tutorial/cesm1\_2\_2.tutorial*

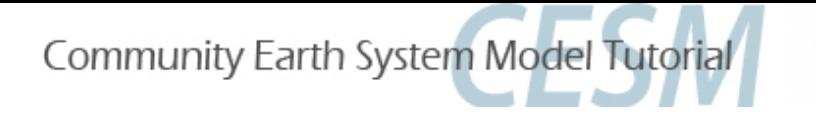

## **This tutorial contains step by step instructions applicable to the current release (cesm1.2)** only.

### For older releases, please see past tutorials.

For information our next release, please attend **to Jim Edwards presentation Wednesday at 1:05pm: "CESM2: What to expect"** 

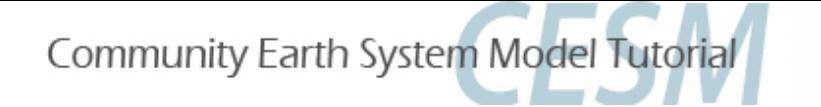

### **CESM1 Tutorial: Basic Modifications: Review: Creating a new case**

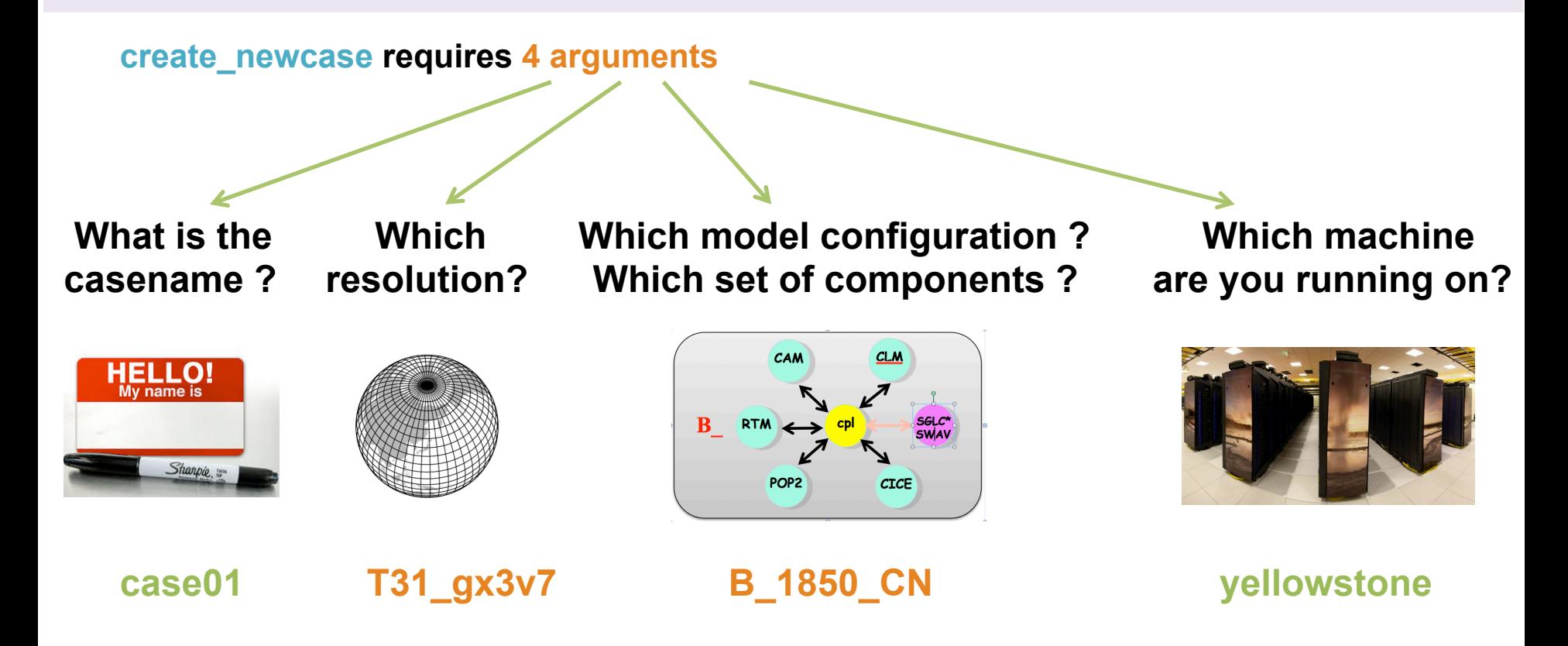

#### **create\_newcase –case case01 –res T31\_g37 -compset B\_1850\_CN -mach yellowstone**

Community Earth System Model Tutorial

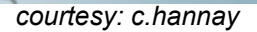

#### **Grid naming convention**

**Each model resolution can be specified by its alias, short name and long name.** 

**Example of equivalent alias, short name and long name:** 

- **alias: T31\_g37 (atm/lnd\_ocn/ice)**
- **short name: T31\_gx3v7**
- **long name = a%T31\_l%T31\_oi%gx3v7\_r%r05\_m%gx3v7\_g%null\_w%null**

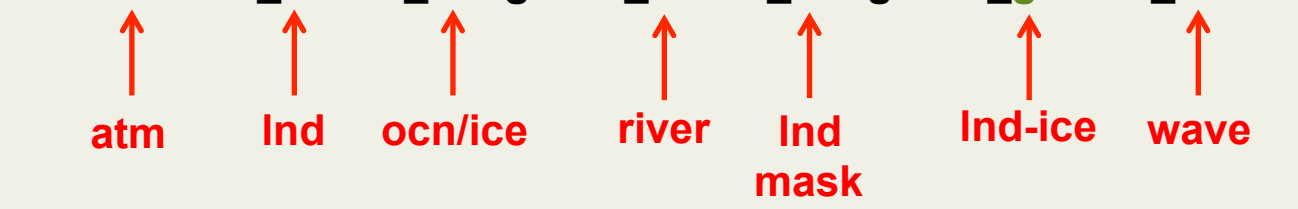

#### **Compset naming convention**

**Each model compset can be specified by its alias, short name and long name.** 

**Example of equivalent alias, short name and long name:** 

- **alias: B1850CN**
- **short name: B\_1850\_CN**

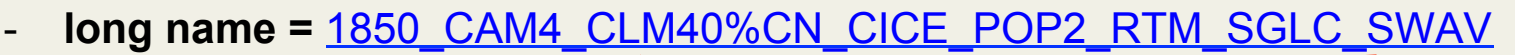

**Time Period Model Physics submode "S"=stub/inactive**

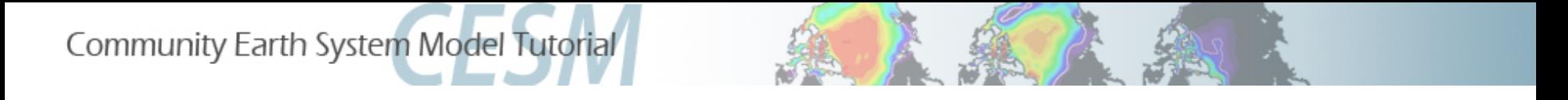

### **CESM1 Tutorial: Basic Modifications: Review: Creating a new case**

**EXERCISE.0:** Log into your assigned node. (Have you copied the geyser.csh/ caldera.csh script to your home directory)? Create and configure an out-ofthe-box set of scripts called "b.day2.0" on yellowstone using T31\_gx3v7 and compset B\_1850\_CN. Build and run the model.

#### Explanation of steps:

- 1. Change directories, ("cd") to tutorial code base scripts directory.
- 2. View compset and grid choices. (hint: use -list option)
- 3. Create initial scripts. (We will use the same "cases" subdirectory as day1).
- 4. "cd" to your casedir.
- 5. Invoke cesm setup.
- Build the model.
- Submit a 5-day test.
	- "cd" to your runtime directory and explore

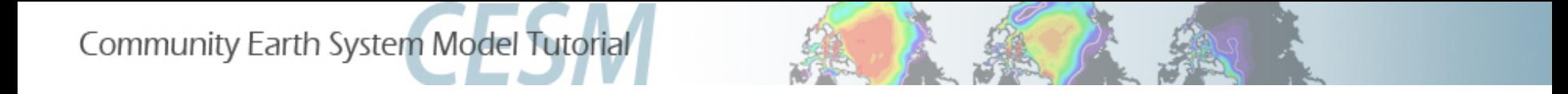

### **CESM1 Tutorial: Basic Modifications: Review: Creating a new case**

**EXERCISE.0:** Create and configure an out-of-the-box set of scripts called "b.day2.0" on yellowstone using T31\_gx3v7 and compset B\_1850\_CN. Build the model.

- 1. *cd /glade/p/cesm/tutorial/cesm1\_2\_2.tutorial/scripts*
- 2. ./*create newcase* –list compsets (and –list grids)
- **1/3.** *./create\_newcase -case ~/cases/b.day2.0 -res* T31\_gx3v7 -mach *yellowstone -compset B\_1850\_CN* 
	- 4.  $cd \ \gamma \text{cases/b} \cdot \text{day2.0}$
- **1.5.** /cesm\_setup
- *<del><b>x</del> 6. <i>./b.day2.0.build*
- **1.** *./b.day2.0.submit* 
	- 8. cd/glade/scratch/\$LOGNAME/b.day2.0
	- 9. After the job completes, explore the "timing" subdirectories in both your scratch space and in your case directory. Explore the "logs" subdirectory in your case directory.

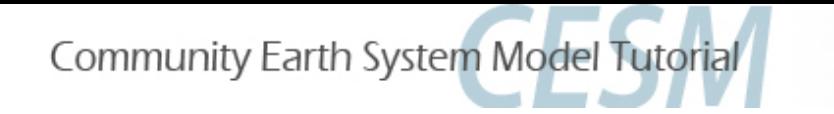

### **CESM1 Tutorial: Basic Modifications: Review: Queues and Jobs**

### **Yellowstone**

1. Submitting jobs:

Type \$CASE.submit i.e. b.day2.0.submit

- 2. Checking jobs:
	- a. Type *bjobs* or
	- b. Type *bjobs* -u all to see everyone's jobs, or
- 3. Killing jobs:
	- a. Find your JOBID after typing *bjobs*
	- b. Type *bkill* <*JOBID*>

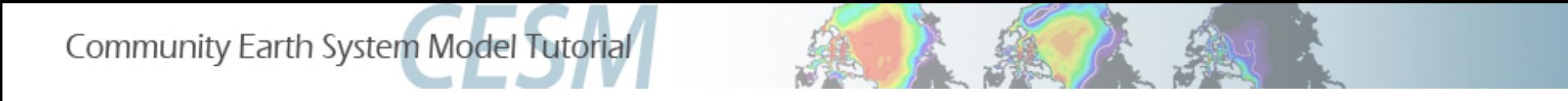

### **CESM1 Tutorial: Basic Modifications: Review: README**

In your case directory, in addition to your scripts, you will find automatically generated documentation files.

- **1. README.science support:** refers you to the on-line documentation.
- **2. README.case file**: detailed information on your compset and grid, including whether your configuration has science support.

### SCIENCE SUPPORT: NO

**README.case, we highly recommend YOU document any changes you**<br>make to the default scripts. It is YOUP paper trail and enpertunity to list **make to the default scripts. It is YOUR paper trail and opportunity to list modifications.** 

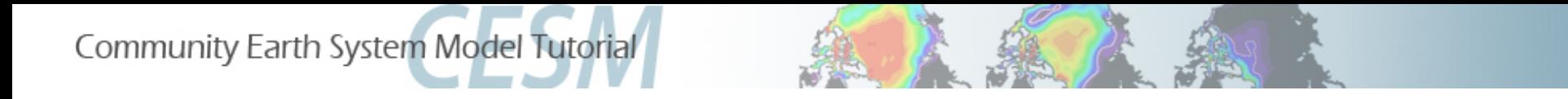

### **CESM1 Tutorial: Basic Modifications: Review: create\_clone**

- 1. The **create clone** utility creates an **EXACT** copy of a previously created case.
- 2. The create\_clone utility is very handy when the user wishes to run a slightly modified version of a previous experiment.

a. Invoke create clone to create an exact copy of an old case by typing the following on the command line:

#### *create clone -case* <new case> -clone <case to clone>

b. Implement desired modifications before building and running . (We will learn numerous way to modify the scripts during this presentation).

c. Edit and DOCUMENT changes in README.case

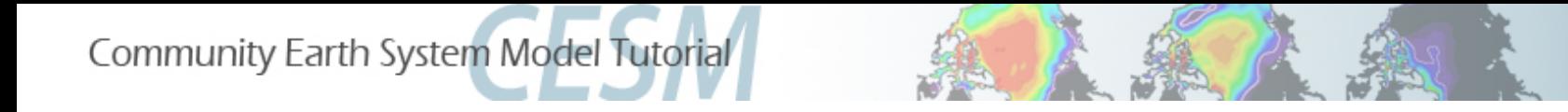

### **CESM1 Tutorial: Basic Modifications: Review: create\_clone**

### Edit and DOCUMENT changes in README.case.

Otherwise your README.case file will look exactly like your original case and it will be much harder to backtrack your methods when troubleshooting.

### **CAVEATS for CREATE CLONE:** you need to use....

- **1) same model tag**
- **2) same machine**
- **3) same compset**
- **4) same resolution**
- **5) same run-type** (slide 20)

Community Earth System Model Tutorial

### **CESM1 Tutorial: Basic Modifications: Pre "cesm-setup" files**

-rwxr-xr-x 1 shields ncar 15789 Jun 7 17:33 archive metadata.sh drwxr-xr-x 2 shields ncar 16384 Jun 25 16:11 **Buildconf** -rw-r--r-- 1 shields ncar 162 Jun 25 16:11 **CaseStatus** -rwxr-xr-x 1 shields ncar 14495 Jun 7 17:33 **cesm\_setup** -rwxr-xr-x 1 shields ncar 837 Jun 7 17:33 **check\_case** -rwxr-xr-x 1 shields ncar 10126 Jun 7 17:33 check input data -rwxr-xr-x 1 shields ncar 3672 Jun 7 17:33 create production test -rw-r--r-- 1 shields ncar 10841 Jun 25 16:11 env build.xml -rw-r--r-- 1 shields ncar 4441 Jun 25 16:11 env case.xml -rw-r--r-- 1 shields ncar 6992 Jun 25 16:11 env mach pes.xml -rwxr-xr-x 1 shields ncar 2678 Jun 25 16:11 env mach specific -rw-r--r-- 1 shields ncar 23069 Jun 25 16:11 **env\_run.xml** drwxr-xr-x 2 shields ncar 16384 Jun 25 16:11 **LockedFiles** -rwxr-xr-x 1 shields ncar 2127 Jun 25 16:11 **preview\_namelists** -rw-r--r-- 1 shields ncar 1630 Jun 25 16:11 **README.case** -rw-r--r-- 1 shields ncar 380 Jun 25 16:11 **README.science\_support** drwxr-xr-x 11 shields ncar 16384 Jun 25 16:11 **SourceMods** -rwxr-xr-x 1 shields ncar 13233 Jun 25 16:11 **b.day2.1.build** -rwxr-xr-x 1 shields ncar 1048 Jun 25 16:11 **b.day2.1.clean build** -rwxrwxr-x 1 shields ncar 947 Jun 25 16:11 **b.day2.1.l** archive -rwxr-xr-x 1 shields ncar 608 Jun 25 16:11 **b.day2.1.submit** drwxr-xr-x 3 shields ncar 16384 Jun 25 16:11 **Tools**  -rwxr-xr-x 1 shields ncar 12569 Jun 7 17:33 **xmlchange** -rwxr-xr-x 1 shields ncar 10503 Jun 7 17:33 **xmlquery**

#### **ENV Files**

**Tools** 

 *Case Scripts* 

**Documentation** 

**Buildconf scripts (do not modify)** 

**SourceMods (day 4 of tutorial)** 

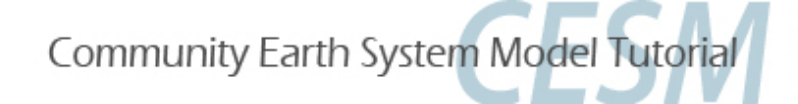

### **CESM1 Tutorial: Basic Modifica7ons: Post "cesm-setup" files**

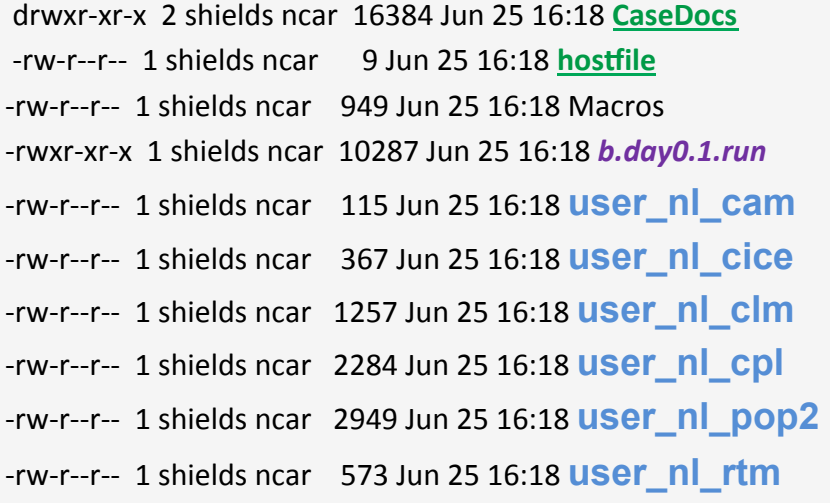

All case modifications are applied in **env\_run.xml**  or **user\_nl\_**<model>

**ENV Files** 

**Tools** 

 *Case Scripts* 

**Documentation** 

**Buildconf scripts (do not modify)** 

**SourceMods (day 4 of tutorial)** 

**Namelist modifications** 

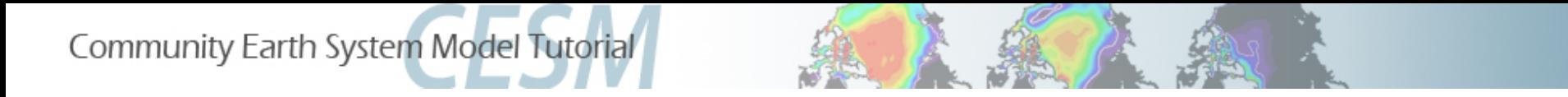

### **CESM1 Tutorial: Basic Modifications: Editing Methods/Tools**

When modifying files, the user is free to use her/his editor of choice, i.e. **vi** *v*i *v*i *v*i  **emacs**

When modifying "xml" files, the user may also use the tool, **xmlchange.** 

- 1. For help, type *xmlchange* -help
- **2. Example: Single variable modification, original (long) method:**

You want to manually resubmit an initial case that previously had a RESUBMIT value of 0, (i.e. you did not initially resubmit the run).

Edit env\_run.xml via the xmlchange tool, type  *./xmlchange -file env\_run.xml -id CONTINUE\_RUN -val TRUE*

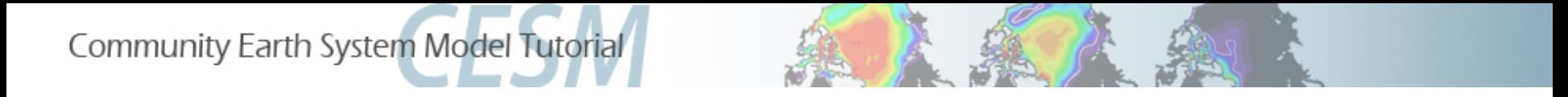

### **CESM1 Tutorial: Basic Modifications: Editing Methods/Tools**

For help, type *xmlchange* -help

**3.** Example: Multiple (or list) variable modification method:\*:

You may want to change more than one item at a time, or to use this abbreviated "list" method for a single modification. To manually resubmit the model, plus tell the scripts to automatically do this twice more...

a. Edit env run.xml via the xmlchange tool, type

./xmlchange CONTINUE\_RUN=TRUE,RESUBMIT=2

\*Note for most component namelist variables, the single modification method is necessary. (more on this later).

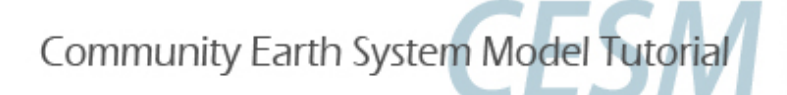

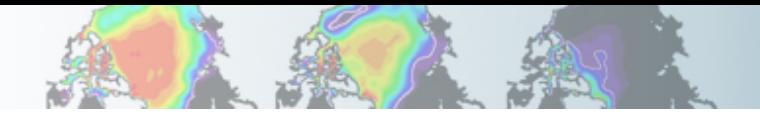

### **CESM1 Tutorial: Basic Modifications: Runtime variables: env\_run.xml**

Runtime variables can be changed in env\_run.xml at any point during the run and control the mechanics of the run, i.e length, resubmits, and archiving.

Common variables to change include

1. **RESUBMIT**  $\rightarrow$  sets the number of times to resubmit the run

2. **STOP\_OPTION**  $\rightarrow$  sets the run length time interval type, i.e. nmonths, ndays, nyears or a specific date

**3. STOP\_N**  $\rightarrow$  sets the number of intervals (set by STOP\_OPTION) to run the model during the specified wallclock time. Wallclock time is set in your \*.run file and is a measure of the actual time.

**STOP OPTION and STOP N** control the length of the run per computer job submission. A typical simulation is comprised of many job submissions. (You can only stay in the computer queue for a specified time. This queue time limit is often shorter than the desired simulation length.

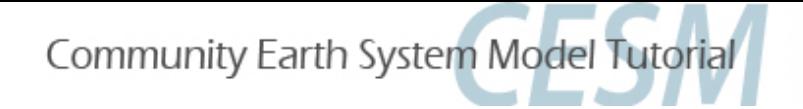

### **CESM1 Tutorial: Basic Modifications: Runtime variables: env\_run.xml**

- 1. **RESUBMIT**  $\rightarrow$  sets the number of times to resubmit the run
- 2. **STOP\_OPTION**  $\rightarrow$  nmonths, ndays, nyears or a specific date
- **3. STOP\_N**  $\rightarrow$  sets the number of intervals (set by STOP\_OPTION) to run

#### Question:

The special tutorial version of T31\_gx3v7 CESM on yellowstone (runs on multiple nodes) simulates  $\sim$ 44 model years per wallclock day.

Maximum wallclock requests is 12 hours.

If you want to run 100 years, what values should be set for STOP OPTION, STOP\_N, and RESUBMIT?

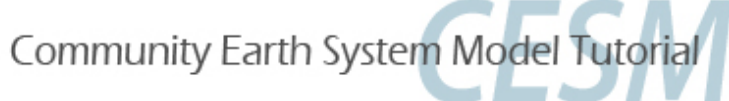

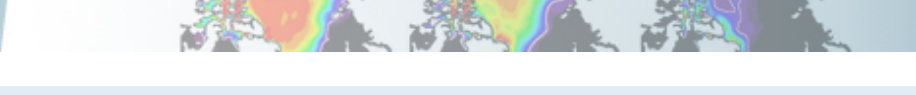

### **CESM1 Tutorial: Basic Modifications: Runtime variables env\_run.xml**

Question:

If you want to run 100 years, what values should be set for STOP OPTION, STOP N, and RESUBMIT?

#### **Answer:**

- Assume 2 jobs submissions per day, (2 12-hr jobs).
- **Model runs 44 yrs/day, so 44/2 = 22 model years per job submission.**
- **If we round down to 20 model yrs/submission to give ourselves a buffer and have even numbers….**
- **STOP** OPTION = nyears, **STOP**  $N = 20$ , **RESUBMIT** = 4 **Initial run of 20yrs + (4 resubmits**  $*$  **20 years per job) = 100 years**

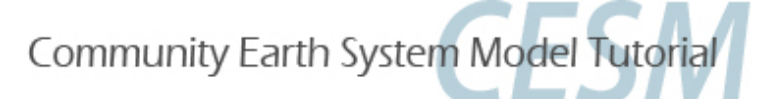

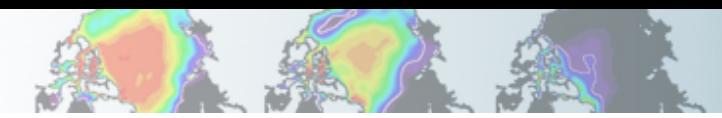

### **CESM1 Tutorial: Basic Modifications: Runtime variables env\_run.xml**

env run.xml continued... more common runtime variables to change include

### 4. **CONTINUE** RUN  $\rightarrow$  if TRUE, implies a CONTINUE run.

Note: if RESUBMIT is  $> 0$  and it is an initial run (i.e. CONTINUE RUN=FALSE), CONTINUE RUN will automatically update to TRUE upon completion of initial run.

5. **INFO\_DBUG**  $\rightarrow$  sets level of stdout (standard out) print statements. If debugging, a higher value may be set.

6. **DOUT\_S**  $\rightarrow$  turns on short-term archiving. DOUT\_S is TRUE by default.

7. **HIST\_OPTION**  $\rightarrow$  coupler history file specification. Note: All other model <u>components specify history file information within the model component</u> namelists! (More on namelists in a few slides).

Take some time to review all other env\_run.xml settings....

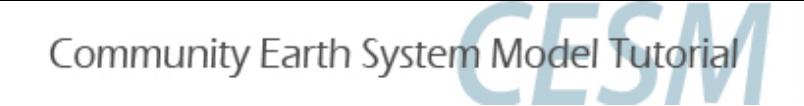

### **CESM1 Tutorial: Basic Modifications: Run-type variables: env** run.xml

Run-type variables define type of run (startup, hybrid) and physical controls (namelist parameters). Sample variables specified in this file include:

- **1. RUN\_TYPE**  $\rightarrow$  startup, hybrid, branch
- **2. RUN\_REFCASE**  $\rightarrow$  if branch/hybrid, case name you are starting from
- **3. RUN\_REFDATE**  $\rightarrow$  if " ", date stamp of reference case you are starting from
- **4. GET\_REFCASE**  $\rightarrow$  default = TRUE; automatically retrieves refcase restart data; assumes refcase is on HPSS
- **5. CCSM\_CO2\_PPM**  $\rightarrow$  CO<sub>2</sub> value to be propagated to CAM and CLM
- 6. **CAM\_NAMELIST\_OPTS > CAM** namelist options that differ from default values
- 7. CLM\_NAMELIST\_OPTS  $\rightarrow$  CLM namelist options that differ from default values
- 8. CICE\_NAMELIST\_OPTS > CICE namelist options that differ from default values
- 9. RTM NAMELIST\_OPTS > RTM namelist options that differ from default values

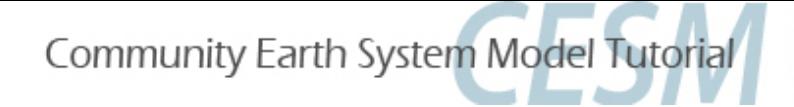

### **CESM1 Tutorial: Basic Modifications: Run-type variables env** run.xml

### **CESM** has four "types" of runs:

- STARTUP: All model components are initialized from basic default initial conditions.
- HYBRID: The atmosphere and land are initialized from initial condition files generated by a user-specified CESM simulation.
	- The ocean and ice are initialized from restart files generated by a user-specified CESM simulation.
	- Initial conditions and restart files use the same reference case and reference date.
- BRANCH: All model components are initialized from restart files generated by a user-specified CESM simulation.
- CONTINUE: Continuation runs for all run types.

Default T31\_gx3v7 cases using compset B\_1850\_CN (INCLUDING OUR **TUTORIAL) are HYBRID runs that are initialized from the CESM1 T31x3 1850 Control.**

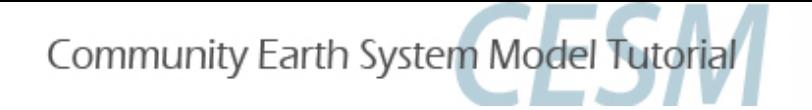

### **CESM1 Tutorial: Basic Modifications: Run-type variables: Branch vs Hybrid**

Branch and hybrid runs are useful if you have an experiment which only slightly differs from your control, but you want to make a slight modification, add history output, or start your simulation from a CESM spun-up initial state.

Your default tutorial exercises start as a hybrid run from the CCSM4 T31\_gx3v7 control 1850 simulation.

**Use a hybrid run:** for most applications where you do NOT need bit for bit restart. You CAN specify a new start date for your model run.

**Use branch run:** only for applications which require exact restart. You CANNOT specify a new start date for your model run. It will be assigned by the reference case (RUN\_REFDATE).

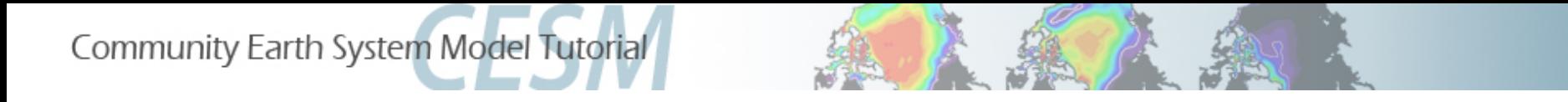

**CESM1 Tutorial: Basic Modifica7ons: Namelist variables**

### Namelist variables can be changed using:

### **env\_run.xml** or **user\_nl\_<model>** (e.g. user\_nl\_cam, user\_nl\_pop2, etc)

CAM, CLM, CICE, RTM namelist variables can be changed using both methods.

POP, CPL can be only changed using the user\_nl\_<model> method.

For a complete list of namelists, please see the on-line documentation for each component model.

http://www.cesm.ucar.edu/models/cesm1.2/cesm/doc/modelnl/modelnl.html

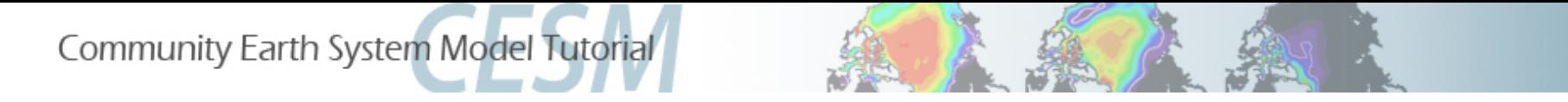

### **CESM1 Tutorial: Basic Modifications: env\_run.xml**

- **EXERCISE.1:** Create a new fully coupled (with CN) hybrid case from 1850 conditions, but double the  $CO<sub>2</sub>$  values and turn on the ice runoff in the RTM model. Increase the amount of standard out produced by the model and change the default location for the log files to a directory on /glade/scratch. Run 2 months.
- 1. from scripts directory, create your case scripts: ./create\_newcase -case  $\gamma$ cases/b.day2.1 -res T31\_gx3v7 -mach yellowstone *-compset B\_1850\_CN*
- 2. from case directory, change your runtime variables: ./*xmlchange INFO\_DBUG=2,STOP\_N=2,STOP\_OPTION=nmonths*
- 3. *vi* (or *emacs*) *env* run.xml to change LOGDIR to /glade/scratch/\$CCSMUSER/logs/  $$CASE$ *, or*

 *./xmlchange -file env\_run.xml -id LOGDIR -val '/glade/scratch/\$CCSMUSER/logs/\$CASE'*

(note that single quotes prevent evaluation of environment variables)

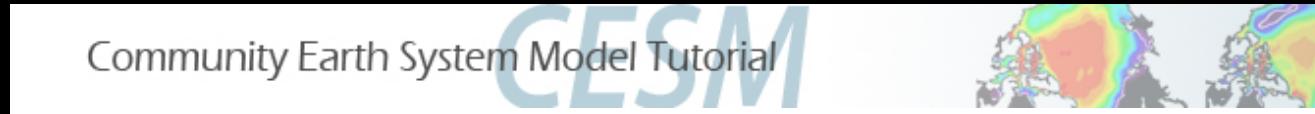

### **CESM1 Tutorial: Basic Modifications: env run.xml**

#### **EXERCISE.1** continued:

- 4. Make your physics namelist changes:
	- a. Use the list method: ./xmlchange CCSM\_CO2\_PPMV=569.4
	- **b.** Use the original method:

*./xmlchange* -file env\_run.xml -id RTM\_NAMELIST\_OPTS -val ice\_runoff=.true.

- *5. ./cesm\_setup*
- 6. Manually update your README.case file to document your changes
- 7. ./*b.day2.1.build*
- 8. Review *b.day2.1.run*:

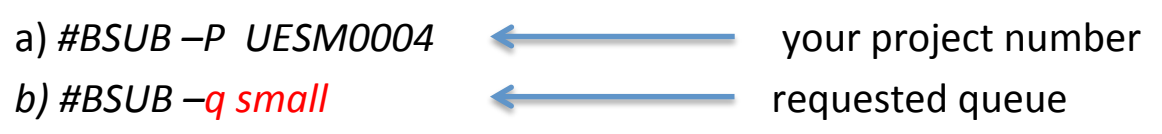

Note this is for tutorial purposes ONLY.

9. ./*b.day2.1.submit* 

Review log files to familiarize yourself with standard out. Start looking at your history files. Check your CaseDocs/\* in files. Were your namelist changes applied?

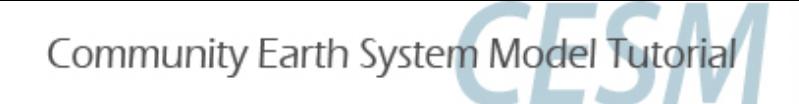

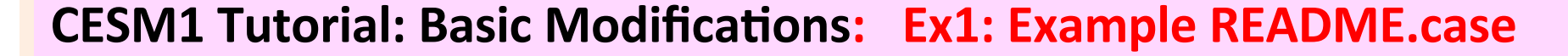

create newcase -case /qlade/u/home/shields/cases/b.day2.1 -res T31 gx3v7 -mach yellowstone -compset B 1850 CN

```
Component set: longname (shortname) (alias)
  1850_CAM4_CLM40%CN_CICE_POP2_RTM_SGLC_SWAV (B_1850_CN) (B1850CN)
Component set Description:
  CAM: CLM: RTM: CICE: POP2: SGLC: SWAV: pre-industrial: cam4 physics: clm4.0 physics: clm
4.0 cn: prognostic cice: POP2 default:
Grid:
  a%T31_l%T31_oi%gx3v7_r%r05_m%gx3v7_g%null_w%null (T31_gx3v7)
 ATM GRID = 48x96 NX ATM=96 NY ATM=48
 LND GRID = 48x96 NX LND=96 NX LND=48
 ICE GRID = gx3v7 NX ICE=100 NX ICE=116
 OCN GRID = gx3v7 NX OCN=100 NX OCN=116
  ROF GRID = r05 NX ROF=720 NX ROF=360
 GLC GRID = 48x96 NX GLC=96 NX GLC=48
 WAV_GRID = null NX_WAV=0 NX_WAV=0Grid Description:
  null is no grid: T31 is Gaussian grid: gx3v7 is Greenland pole v7 3-deg grid: r05 is 1/2
 degree river routing grid:
Non-Default Options:
== user modified section
./xmlchange INFO DBUG=2, STOP N=2, STOP OPTION=nmonths
./xmlchange -file env_run.xml -id LOGDIR -val 'glade/scratch/$CCSMUSER/logs/$CASE'
./xmlchange CCSM_CO2_PPMV=569.4
./xmlchange -file env_run.xml -id RTM_NAMELIST_OPTS -val ice_runoff=.true.
```
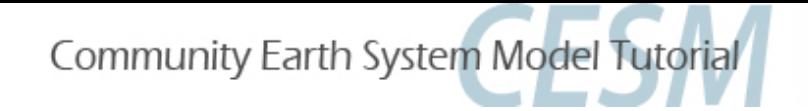

### **CESM1 Tutorial: Basic Modifications: HOMEWORK**

Before you leave for the day:

### **Resubmit and continue to run Exercise 1 for 36 more months. This will run overnight in the yellowstone queues.**

Your data will be used for the Practical Session tomorrow on *Diagnostics and Output.* Assuming your b.day2.1 exercise ran successfully in class....

### **In env\_run.xml:**

- 1. Set *CONTINUE* RUN to "TRUE"
- 2. Keep *STOP OPTION set to "nmonths"*
- 3. Set *STOP N* to "36"
- 4. Set *INFO\_DBUG* to 1
- 5. Comment out "#BSUB -U CESM\_WS" line in your run script (b.day2.1.run).

(should look like "##BSUB -U CESM\_WS")

**Try** to get as many exercises in this presentation completed in class *BEFORE* you go back and set up this continue run.

Note: The reserved nodes are for day-time use only. Overnight jobs can either be run in the workshop queue or regular queue.

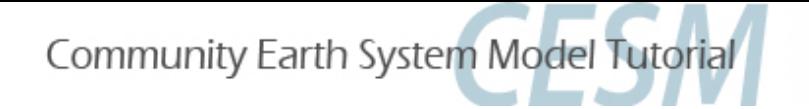

### **CESM1 Tutorial: Basic Modifications: Namelist variables: user\_nl\_<model>**

•Not all changes can be made in env\_run.xml.

•**user\_nl\_<model>** files appear in the case directory after ./cesm\_setup has been invoked), i.e.

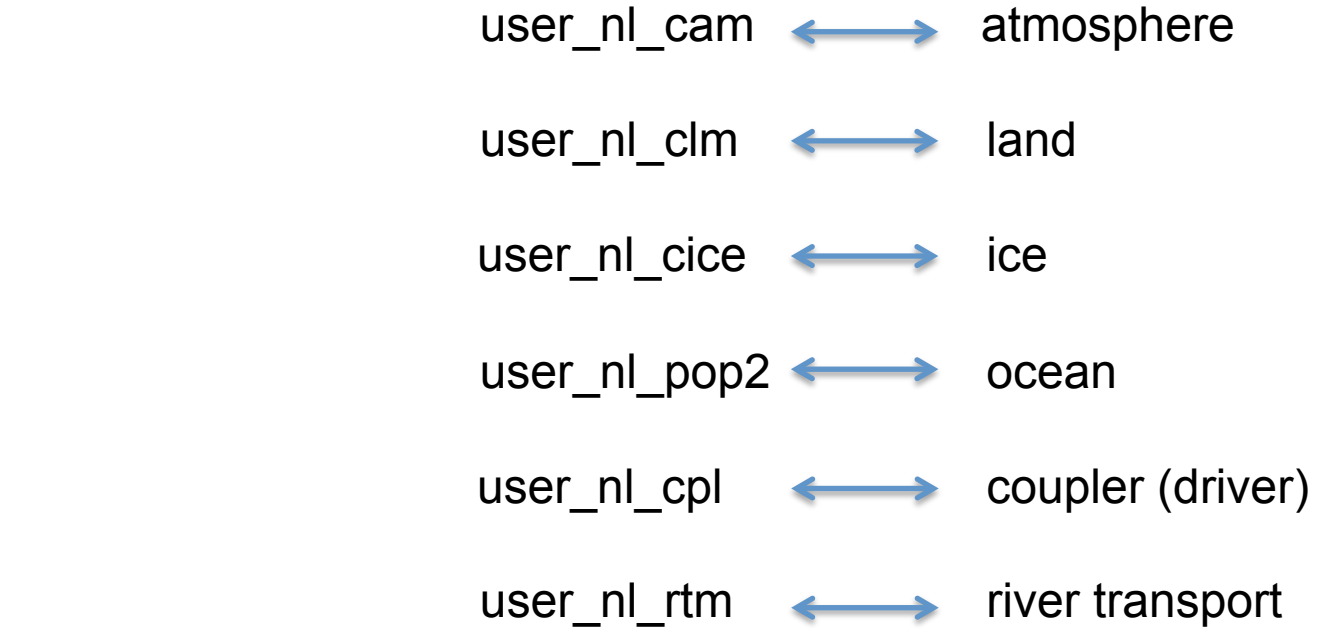

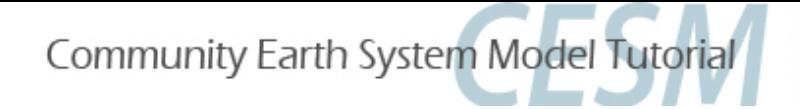

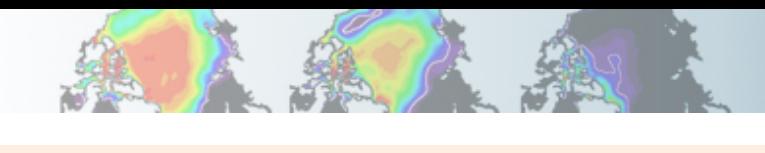

### **CESM1 Tutorial: Basic Modifications: Namelist tool: preview\_namelist**

•Insert namelist syntax for desired variable change into the appropriate file. To find the proper syntax and see all default namelist values, use **preview\_namelist** to create the resolved namelists the model will use at runtime in your run directory (i.e. /glade/scratch/<user>/<case>/run/ ). Note that cesm\_setup automatically runs preview\_namelist so if you have already run *./cesm\_setup*, you don't need to do this again.

•In your case directory, type **./preview\_namelists**

•cd to your run directory and view \* in files:

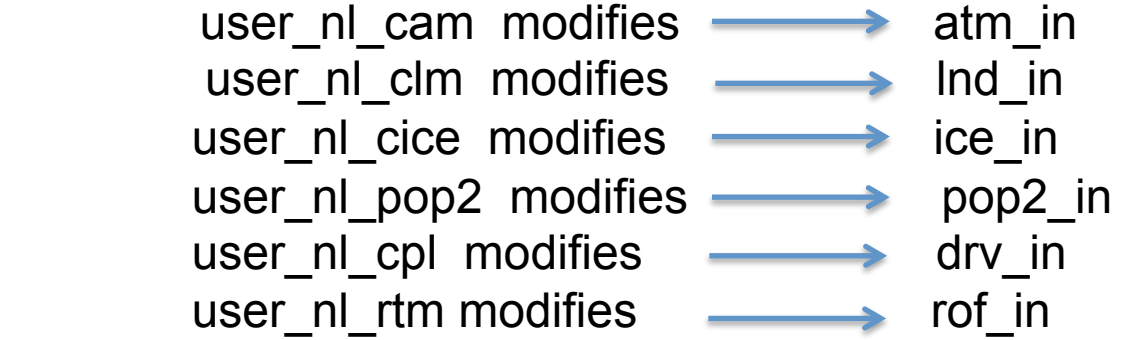

•Default namelist can also be reviewed in your CaseDocs subdirectory (found in your case directory after cesm\_setup has been invoked).

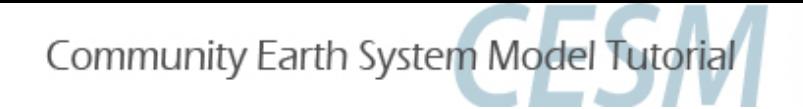

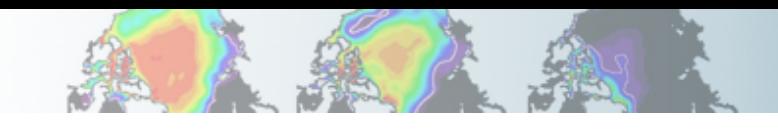

### **CESM1 Tutorial: Basic Modifications: Namelist tool: preview\_namelist**

Example: Decrease timestep in the ocean model by increasing dt count from 12 steps per day to 23 steps per day.

- 1. Edit (vi or emacs) user\_nl\_pop2
- 2. Insert correct syntax as a new line at the end of the comment section in the form of*: namelist\_var = new\_namelist\_value*

i.e., dt  $count = 23$ 

3. Invoke *preview\_namelists* again to verify change in your run directory and update the documentation pop2 in file in CaseDocs.

http://www.cesm.ucar.edu/models/cesm1.2/pop2/doc/faq/#nml\_general\_change\_dt

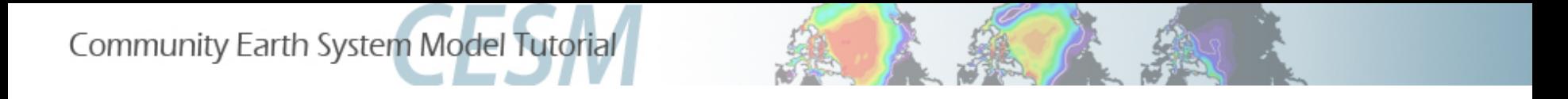

**EXERCISE.2: BRANCH** from the end (of the second month) in Exercise. 1 (not the end of the homework). Turn off ice runoff in the RTM (runoff) model, quadruple  $CO<sub>2</sub>$  and double methane. Run 1 month. Restart for 1 month. Check your resolved namelists in your run directory. 

- 1. *./create newcase -case*  $\gamma$ *cases/b.day2.2 -res T31 gx3v7 -mach yellowstone* -compset B 1850 CN
- 2.  $cd \ \gamma \text{cases/b}$ .day2.2
- 3. ./xmlchange RUN\_TYPE=branch,RUN\_REFCASE=b.day2.1,RUN\_REFDATE=0001-03-01, *GET\_REFCASE=FALSE,STOP\_OPTION=nmonths,STOP\_N=1,RESUBMIT=1,CCSM\_CO2\_PPMV =1138.8* (no spaces between arguments).

### Why do we need to set GET\_REFCASE=FALSE?

Continued next page

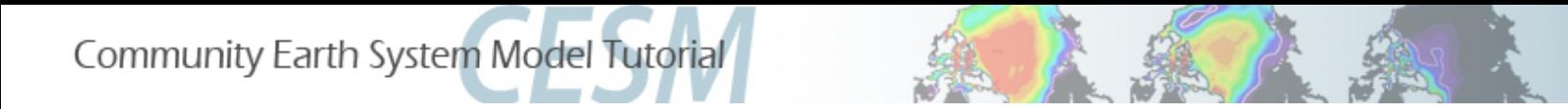

#### **EXERCISE.2: continued**

- 4. ./xmlchange -file env\_run.xml -id CAM\_NAMELIST\_OPTS -val ch4vmr=1583.2e-9
- 5. *./xmlchange* -file env\_run.xml -id RTM\_NAMELIST\_OPTS -val ice\_runoff=.false.

**Why do we use the single ./xmlchange method here?** 

- *6. ./cesm\_setup*
- 7. Copy your restart files from your bday2.1 short term archive space to your bday2.2 \$RUNDIR:

 *cp /glade/scratch/<user>/archive/b.day2.1/rest/0001-03-01-00000/\* /glade/ scratch/<user>/b.day2.2/run/.* 

- 8. *./b.day2.2.build*
- 9. *./b.day2.2.submit*
- 10. Review queues and log files. How fast does the first month run? Was the second month resubmitted?

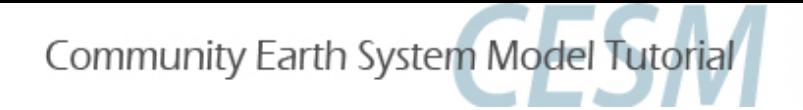

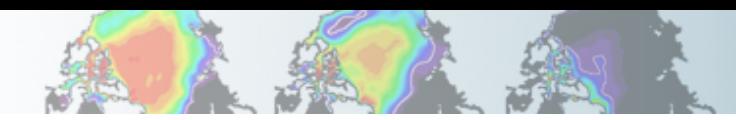

### **CESM1 Tutorial: Basic Modifications:** env\_run.xml vs. user\_nl\_<model>

### **What method is best for namelist changes?**

### **env\_run.xml:**

- Run\_type specification (startup, hybrid, branch, continue)
- Runtime variables (stop\_option, resubmits, etc.)
- Namelist changes for CAM, CLM, CICE, RTM before cesm setup is invoked

### **user\_nl\_<model>:**

- Swapping out a default inputdata set for a home-grown dataset
- Namelist changes for POP or CPL
- Namelist changes applied to cloned scripts.

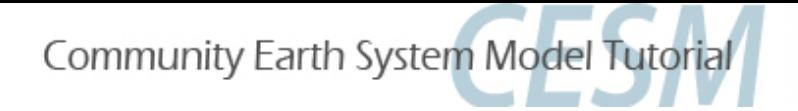

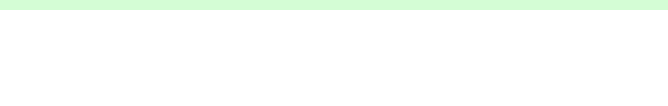

**CESM1 Tutorial: Basic Modifications:** env run.xml vs. user nl <model>

At runtime, the scripts will automatically re-populate your resolved namelists based on env run and the user nl <model> files, however, it is always good to document and check your changes BEFORE runtime.

**Always check your resolved \* in files (run** directory, i.e. /glade/scratch) to make sure **your changes have been applied.** 

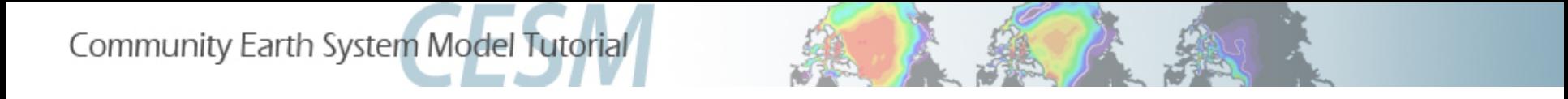

### **CESM1 Tutorial: Basic Modifications: Time Step Changes**

### Where and When to Change Time Steps

When the model crashes due to large, temporary instabilities, one method to overcome the problem is to change the time step.

This is typically done in either the atmosphere or ocean components.

CAM/CLM: ATM NCPL in env run.xml.

POP: dt count in POP namelist. Edit and change the user nl pop file.

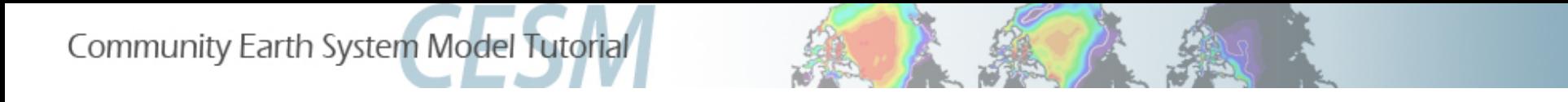

### **CESM1 Tutorial: Basic Modifications: Time Step Changes**

- **1. ATM\_NCPL** in env run.xml specifies the number of **coupling intervals per day** between the atmosphere/land and the coupled system. Based on ATM NCPL, the scripts will automatically compute the timestep for the atmosphere and land (DTIME) and populate the namelist files accordingly.
- **2. CLM time step** = CAM time step; this is automatically set with the CAM timestep via ATM NCPL. You cannot set this separately.
- **3. RTM time step**, timestep is explicitly defined and is not relative to the CLM timestep. (Default RTM timestep is 3 hours).

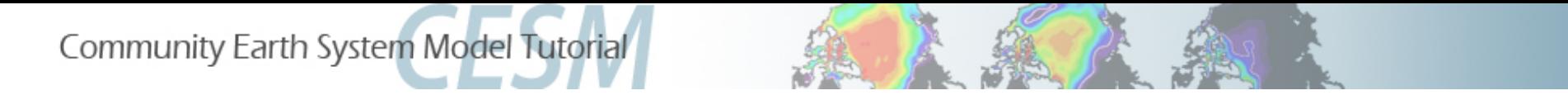

- **Exercise.3:** Create new case, hybrid start, fully coupled for Pre-Industrial conditions (with CN). Quadruple the specified methane trace gas value in the atmosphere, but decrease the solar constant by  $0.1\%$ , and set the orbital parameters to 1600. (Note: this is an exercise and does not represent any historical period). Run 5 days (default). Resubmit for another 5 days. What happens to *CONTINUE* RUN in env run.xml after completion of the initial 5day run (assuming you set RESUBMIT =  $1$ ) ?
- 1.  $/$ create newcase -case  $\gamma$ cases/b.day2.3 -res T31 gx3v7 -mach yellowstone -compset B\_1850\_CN
- 2.  $cd \ \gamma \text{cases/b}$ .day2.3
- 3. ./*xmlchange RESUBMIT=1*
- 4. ./*xmlchange* -file env\_run.xml -id CAM\_NAMELIST\_OPTS *-val solar\_const=1359.53,ch4vmr=3166.40e-9*
- 5. *./cesm\_setup*

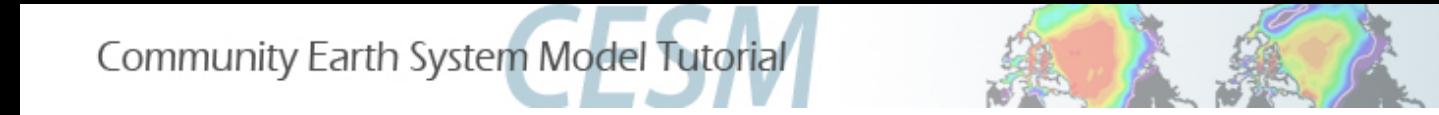

### **Exercise.3: Continued:**

- 6. Edit user nl cpl, after comments, add line: *orb iyear=1600*
- 7. Update README.case
- 8. Optional: *./preview namelists*
- 9. ./b.day2.3.build

Check your \$RUNDIR and review your namelist changes in atm in and dry in

 10. Review *b.day2.3.run*: 

Note queue (small) and project number (UESM0004) are for tutorial purposes ONLY. Normally, you will run with your own project number in the regular queue.

11. *./b.day2.3.submit* 

After the job completes, go to the short term archive space and explore.

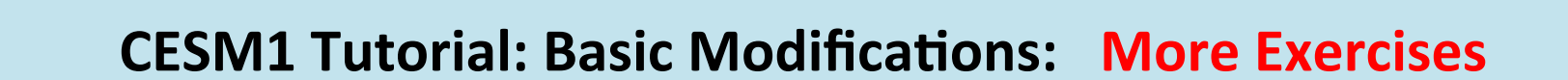

- **Exercise.4:** Clone case from Exercise.3. Include all modifications from Exercise.3 except instead of specifying orbital year, assign individual parameters (eccentricity=0, obliquity=23., and precession=0.) Include new modification to use a different short wave absorption parameterization in POP called "jerlov". (The default sw absorption parameterization is geography-specific and called "chlorophyll". "Jerlov" is typically used for paleoclimate simulations where the geography is different from present day). Turn off the Urban paramterization in CLM. Run 5 days (default).
- 1. *./create clone -case ~/cases/b.day2.4 -clone ~/cases/b.day2.3*
- 2. Clean up stderr and stdout that don't belong to your new case.
- 3. Edit user nl cpl and change the following:
	- a. Remove *orb\_iyear*

Community Earth System Model Tutorial

- b. Add *orb\_mode* = '*fixed\_parameters*'
- c. Add  $orb\_eccen = 0$ .
- d. Add *orb*  $m$ *velp* = 0.
- e. Add *orb obliq* = 23.

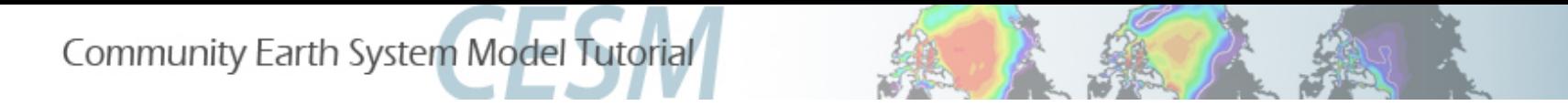

**Exercise.4: continued** 

- 4. Edit user nl pop2 and add: sw absorption type = 'jerlov'
- 5. Edit user\_nl\_clm and add:  $urban_hac = 'OFF'$
- 6. Note that in env run.xml, create clone has automatically set *CONTINUE RUN* back to *FALSE*, this is an initial run.
- 7. Update your README.case file. Document your changes

### 8. *./cesm setup*

Because you cloned this case you already had your user\_nl\_<model> file in your case case directory, but you have changed them and therefore need to invoke cesm setup or preview namelist to update your CaseDocs, create the resolved namelists in your run directory, and create your runscript.

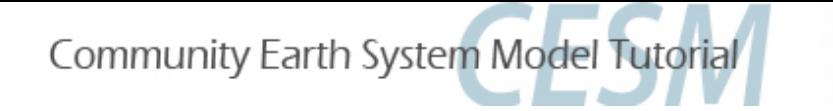

### **Exercise.4: continued**

- 9. ./*b.day2.4.build*
- 10. ./*b.day2.4.submit*

11.Go over all log files and timing files. If you want, you can start to look at the history output. Only the atm/ocn will have daily output to view. (ncview). Where is the short term history output located? To use ncview, you will need to type "module load ncview" on your command line.

12. Compare b.day2.4 history data to b.day2.3 history data. (ncdiff). To use ncdiff, you will need to type "module load nco" on your command line.

**13. Optional:** Resubmit Exercise.3 and Exercise.4 for 1 month to obtain monthly history files for all model components. What will you need to change?

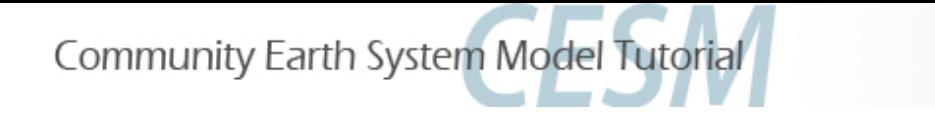

#### **Exercise.5: On your own...**

Do a "startup" run. Change the atm/Ind timestep to 900 seconds. (Default value is 1800 seconds with ATM NCPL=48). Run 1 month. Be sure all time steps are compatible. Be sure to update your README.case file to keep track of your changes. Review logs to verify time step changes.

#### **Exercise.6: On your own...**

Branch start using Exercise.5 restart files. Include all Exercise 5 modifications. Reduce the snow albedoes over sea ice in CICE by half. Run 1 month. 

Know what you are changing. Look up information on namelist variables in the documentation. (hxp://www.cesm.ucar.edu/models/cesm1.2/cice/doc/index.html). 

Be sure to update your README.case file to keep track of your changes. The model will run regardless of whether or not your remember to include all of your changes. Check your resolved/processed namelist files (\$RUNDIR/<model> in files) to make sure all changes are included. If you like, resubmit and continue the run for 1 more month.

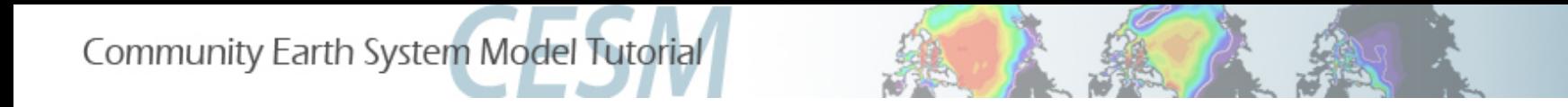

### **CESM1 Tutorial: Basic Modifications: Bottom Line**

**What user-modified files are actually used at runtime?** 

*./cesm\_setup* (or *./preview\_namelists*) → SRUNDIR/atm\_in \$RUNDIR/lnd\_in \$RUNDIR/pop2\_in \$RUNDIR/ice\_in \$RUNDIR/drv\_in

Bottom Line: User modifications should be implemented in the env\_run.xml **or the user nl <model> files.** 

### **What files are for documentation purposes?**

Buildconf/\*.input\_data\_list

CaseDocs, CaseStatus, LockedFiles, README.\*

Note: Buildconf/\*conf directories are created after cesm setup. The user does NOT need to touch these files.

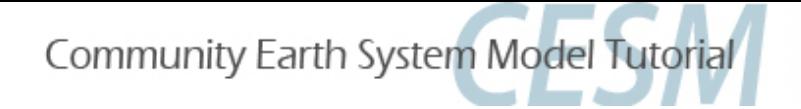

### **CESM1 Tutorial: Basic Modifications: SRAN Scripts**

**Review run script:** *b.day2.x.run* 

Common BSUB command to change:

**#BSUB** -q small and the state of the state of the state of the state of the state of the state of the state of the state of the state of the state of the state of the state of the state of the state of the state of the st #BSUB -o cesm.stdout.%J machine standard out #BSUB -e cesm.stderr.%J machine standard error #BSUB -J b.day2.x iob name #BSUB -W 2:00 wallclock 4me requested #BSUB -P UESM0004 *project number* 

Note: Maximum allowable wall clock time per job submission varies from machine to machine and queue to queue. Yellowstone (NCAR's IBM) regular queue is 12 hours. Submissions requesting under an hour typically have shorter wait times in the queue. 

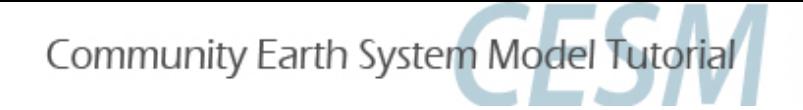

### **CESM1 Tutorial: Basic Modifications: Log Files**

#### **Log Files:**

During model execution: After model completion:

atm.log.yyddmm-nnnnnn.gz lnd.log.yyddmm-nnnnnn.gz ocn.log.yyddmm-nnnnnn.gz ice.log.yyddmm-nnnnnn.gz cpl.log.yyddmm-nnnnnn.gz rof.log.yyddmm-nnnnnn.gz cesm.log.yyddmm-nnnnnn.gz **Model runtime standard output** 

\$RUNDIR/\* \$LOGDIR/\* 

Files are gzipped after model completion. Restore by typing *gunzip* <*logfile>.* 

 $yyddmm = year$ , month, day  $nnnnn = time id stamp$ 

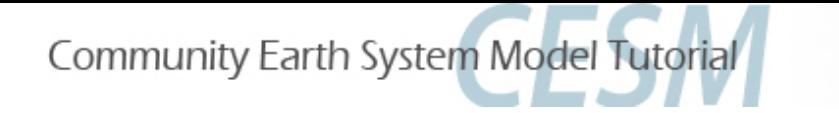

### **CESM1 Tutorial: Basic Modifications: Other Tips**

### **CHECK** your resolved namelists!

- Before you submit your job, it is always good to double check your \$RUNDIR/<model> in namelist files. These are the files the model will actually use at runtime and are based on your env\_run.xml and user\_nl\_<model> files.
- Verify that the model is using what you think it is using!

### **DOCUMENT** everything you do!

• A paper trail of your procedures and thoughts is good scientific practice. The README.case file is the perfect place to write notes. You will thank yourself months (years) later, when you are trying to figure out what you did oh-so-long ago!

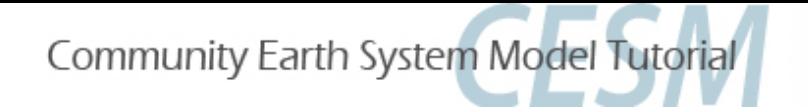

### **CESM1 Tutorial: Basic Modifications: Post Run Tips**

### **Check logs**

Check your log files to make sure there are no hidden problems and to verify the model is running smoothly and as you expect. The log files may also help you verify your modifications were included in your run.

### **Check output**

Check your history files. It is a good idea to run a small test sample of your experiment before launching your full production run. For example, if you want to run a 500 year control with various modifications, first run 10 years. Check the history output files and verify the model is running as you designed before continuing with the full 500 years. It is always best to find errors early, rather than later, in the run.

### **Check timings**

Check your timings. After model completion, a timing subdirectory will be placed in your scripts directory. Check the timings after several job completions to verify that the model is running efficiently and as expected. Double check your timings with the CESM default timings for your specific model resolution and machine. Default timings for CESM1.2 can be found at: http://www.cesm.ucar.edu/models/cesm1.2/timing/

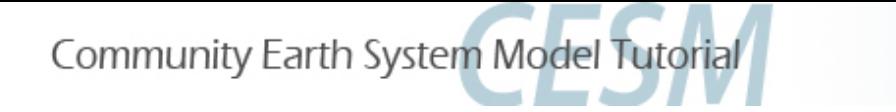

**CESM1 Tutorial: Basic Modifications: HELP!** 

# Finding Help...

1. Documentation:

http://www.cesm.ucar.edu/models/cesm1.2/

2. DiscussCESM: http://bb.cgd.ucar.edu

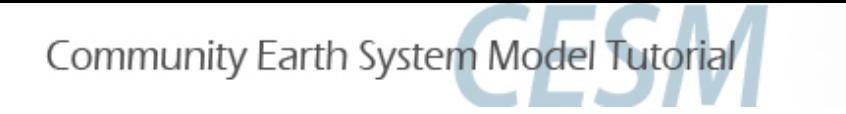

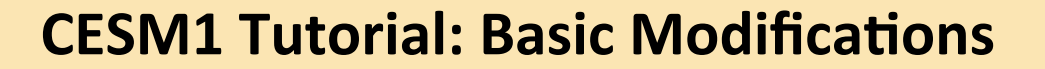

# Have Fun!!!